# **General manual**

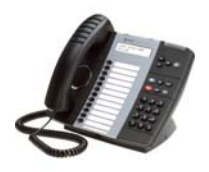

*Mitel 5224 Phone*

# **Da Mitel**

# **Phonenumber**

All telephone number starting with  $(076533)$  2 ... are externally accessible. Internally or to log in you use the last 4 digits of the telephone number. *For example: the number for the Servicedesk 2233, can be reached through 076 533‐ 2233.*

# **How to log in**

- 1. Press on "HotDesk" (display)
- 2. Press on "Login"
- 3. Enter your phonenumber
- 4. Press on "OK"
- 5. Enter your pincode
- 6. Press on "Ok"
- 7. You're now logged in
- 8. Don't forget to log out when you're about to leave!

# **Changing your pincode**

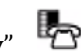

- 1. Press on the "Superkey" 2. Press on "No" till you see "Set hotdesk PIN"
- 3. Press on "Yes"
- 4. Enter your old PIN code
- 5. Press on "Enter"
- 6. Enter your new PIN code
- 7. Press on "Enter"
- 8. Verify your new PIN code
- 9. Press on "Enter"

## **How to log off**

- 1. Press on "Logout"
- 2. Press again on "Logout"
- 3. You're now logged off

## **How to change the language**

- 1. Press on the "Superkey"
- 2. Press on "No" till you see "Language"
- 3. Press on "Yes"
- 4. Press on "Change"
- 5. Press on "No" till you see the language you want
- 6. Confirm by pressing "Yes"

## **Calls**

- 1. Internal calls: Enter the four digits of the phone number (Call signal: single note)
- 2. External calls: Press the "0" and enter the phone number (Call signal: double note)

# **General manual**

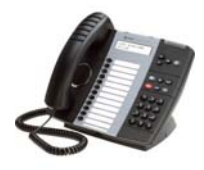

*Mitel 5224 Phone*

# **Da Mitel**

# **On hold**

- 1. Press the red button on the phone
- 2. Flashing light on the button or pressing the red button again

# **Call transfer**

- 1. Press on the Forwarding/Conference button
- 2. Enter the internal number or press a pre-programmed button
- 3. Put down the hook or press the button "Release"
- 4. To get the call back, press the button cancel  $\alpha$

## **Conference call**

- 1. Press on the Forwarding/Conference button
- 2. Enter the internal number
- 3. The second caller takes the call
- 4. Press again on the Forwarding/Conference button(for a maximal number of five persons)

# **Group call pick up**

- 1. Take the horn of the hook and press the button "Pickup"
- 2. This is programmed by room or department

## **Changing volume and the brightness(arrow buttons)**

- During conversation: setting the volume of the speaker
- When the phone rings: setting the volume of the ring tone
- $\bullet$  When the phone is at ease: setting the brightness

# **Mute or microphone on/off**

During conversation switch off the microphone. You can hear the caller but the caller can't hear you. 

## **'Do not disturb' (DND)**

• This option is no longer available due to technical design of our Mitel environment.

## **Mitel Voicemail Box**

• See user manual; "Mitel Voicemail box" on our FAQ.

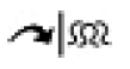

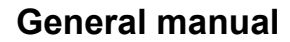

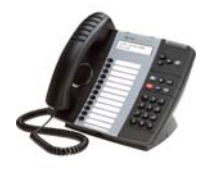

*Mitel 5224 Phone*

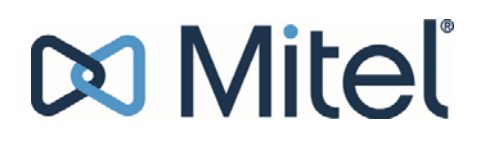

# **Set up Call Fowarding (to you mobile phone etc.)**

1. See user manual; "Call forwarding" on our FAQ

= **SUPERKEY** *(gray / blue key, above red key on your device).*